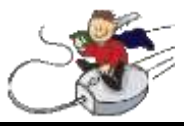

## Er der fejl på internetlinjen, udenfor Minisofts åbningstid:

Oplever du fejl på internettet, skal du finde ud af følgende:

Virker internettet hvis du går på andre sider, f.eks. [www.dr.dk](http://www.dr.dk/) eller [www.bold.dk](http://www.bold.dk/) Husk at benytte nogle adresser som du ikke plejer at bruge.

Hvis du ikke kan få adgang til andre sider på internettet, skal du kontrollere om afdelingsserver kører. Dette skal du fysisk tjekke ved at se efter om denne lampe lyser grønt på serveren.

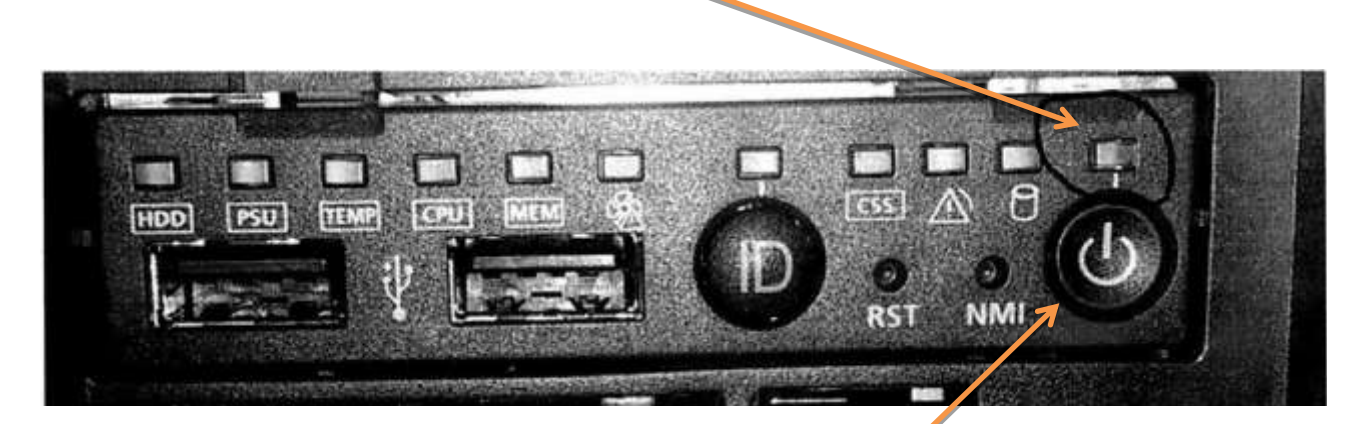

Hvis lampen lyser grønt, skal du kontrollere om ADSL/fiber modemet virker. Det vil være en god ide, på forhånd at vide, hvordan det skal se ud, når alt virker. Hvis det ikke virker, skal du kontrollere om der er strøm på og hvis strømmen er fra, så sæt den til igen. Prøv eventuelt at slukke og tænde den.

Hvis lampen på serveren lyser gul/orange, så tryk på power-knappen nedenunder og vent på at serveren slukkes. Når alt lys er gået ud, ventes i yderligere 10 sekunder, før serveren tændes igen. Derefter ventes i 2-5 minutter på at serveren er oppe og køre igen. Derefter tjekkes internet igen, både IDA og f.eks. [www.dr.dk](http://www.dr.dk/)

Er der stadig problemer, skal du forhøre dig hos andre afdelinger og høre om de har problemer.

Er der ikke problemer andre steder og ovennævnte ikke har afhjulpet problemet, kontaktes TDC på 70 70 90 90. Vær klar med dit EM nummer, da dette skal oplyses.

Har de andre afdelinger også problemer, kan IT Forum kontaktes på 70 266 150, for at høre om de har problemer. De må KUN genstarte, hvis ALLE afdelingerne har problemer.

## **Husk at få tjekket:**

- Hvor server er
- Hvordan modem ser ud når det virker.
- Noter EM nummer på denne seddel